**Activité C4-1 : Les roches magmatiques des zones de subduction** 

*Problèmes : Quelles sont les caractéristiques du magmatisme dans une*  zone de subduction et quelle est l'origine du magma hydraté dans ce *contexte géodynamique ?*

Les zones de subduction sont des frontières convergentes et sont caractérisées par une activité magmatique importante.

On y observe un volcanisme explosif : nuées ardentes ou panache éruptifs composés de blocs de lave refroidie, de cendres et de gaz. Les blocs de roches projetés lors de l'explosion sont de type **andésites** ou **rhyolites**. Par ailleurs, on retrouve à l'affleurement des roches cristallisées en profondeur sous forme de « plutons » comme les **diorites** ou les **granites**.

Ce magmatisme diffère de celui des dorsales océaniques pour lequel la fusion partielle de la péridotite du manteau donne naissance à des magmas à l'origine de gabbros ou de basaltes de même chimie mais de texture différente.

### Schéma du magmatisme des zones de subduction

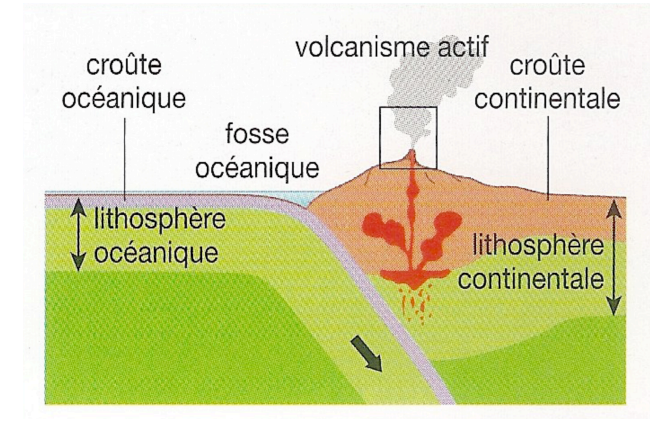

1) A partir de l'étude du document ci-contre (qu'il faut lire par colonne), montrez que le magma à l'origine des roches dans une zone de subduction présente des différences par rapport à un magma de dorsale océanique : teneur en silice, fluidité du magma, minéraux formés lors de la cristallisation.

Les caractéristiques du magma et des roches magmatiques dans une zone de subduction

2) Observez à l'œil nu puis au microscope polarisant vos échantillons de roches magmatiques prélevés dans une zone de subduction:

#### **une** diorite et une rhyolite

Réalisez une photographie légendée et titrée de chaque roche et repérez la présence des minéraux caractéristiques :

- Le **quartz** qui est un minéral riche à plus de 62% de silice
- Les **micas** (mica blanc : muscovite et mica brun biotite)
- Les **amphiboles**

Déterminez la **texture** de vos roches et déduisez-en la nature **plutonique ou volcanique** des deux échantillons ainsi que leur **vitesse** de refroidissement du magma.

3) Expliquez l'origine du caractère *explosif* des volcans des zones de subduction.

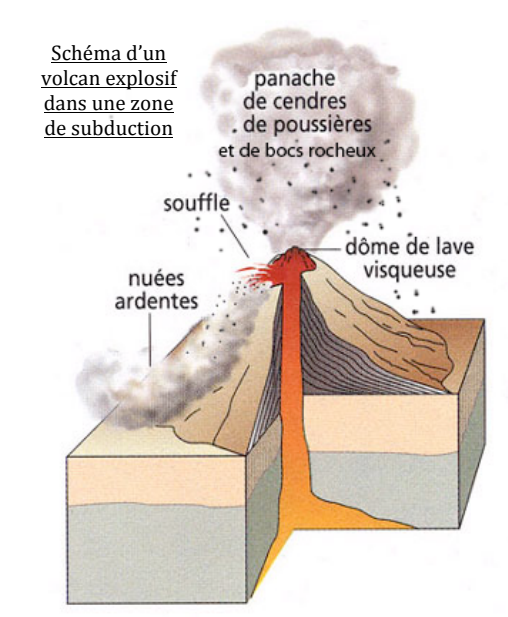

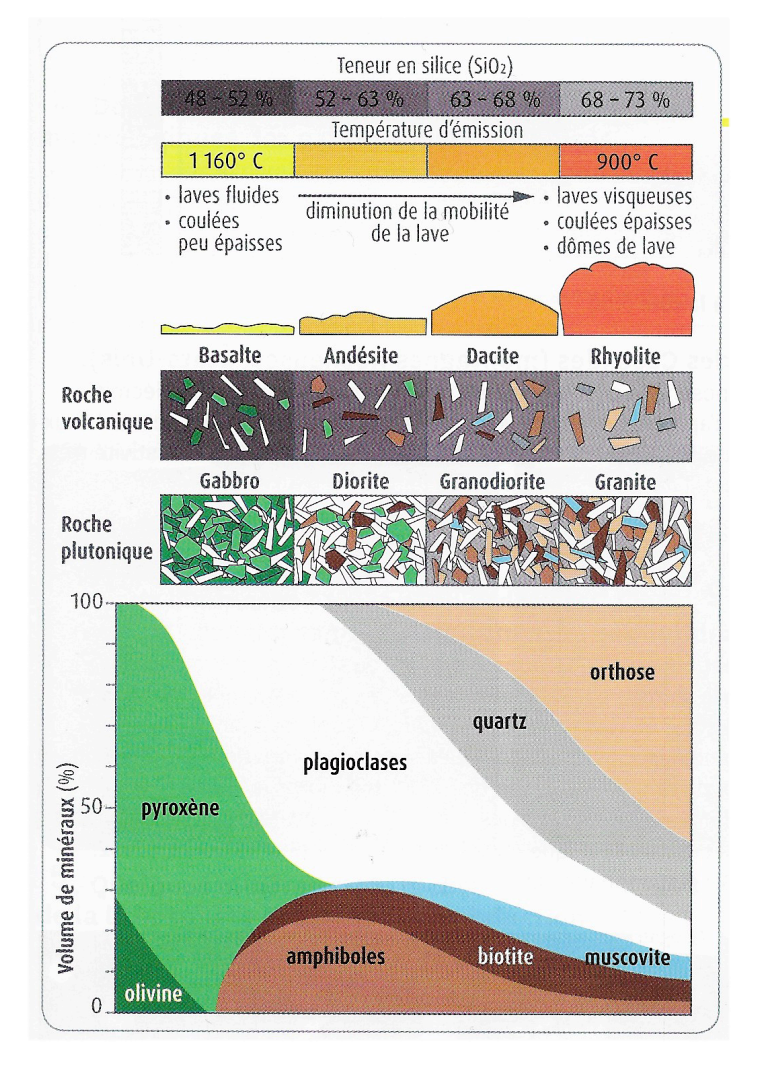

4) A l'aide du logiciel MINUSC : déterminez le pourcentage d'eau dans les minéraux caractéristiques de vos échantillons : muscovite, biotite, amphibole (choisir hornblende), quartz, feldspath-orthose (voir information 5)

# **Documents complémentaires**

Info  $1:$  Rappels sur la texture (ou structure) des roches magmatiques

- la texture est dite « grenue » lorsque les minéraux sont tous visibles en « grains » à l'œil nu
- la texture est dite « microlitique » lorsque quelques rares cristaux sont visibles à l'œil nu (les *phénocristaux*) les autres sont seulement visibles au microscope (les *microlites)* et sont en forme de baguettes englobées dans une pâte non cristallisée : le *verre*
- la texture est dite « microgrenue » lorsque les minéraux sont visibles à l'œil nu mais de très petite taille

### Info 2 : Classification des roches magmatiques

Les roches magmatiques se décomposent en deux groupes :

- les roches **plutoniques** : formées par le refroidissement lent du magma en profondeur.
- les roches **volcaniques** : formées par le refroidissement très rapide du liquide magmatique au contact de l'air ou de l'eau

#### Info  $3:$

L'eau est présente dans les minéraux sous forme de radicaux (OH) : on parle de minéraux hydroxylés.

# Info  $4:$

La viscosité des magmas dépend notamment de leur teneur en silice. Il en résulte des différences de remontée vers la surface : plus le magma est visqueux, plus il remonte et se refroidit lentement. De plus, plus un magma est visqueux, plus les gaz libérés par la décompression ont de mal à s'échapper. Au delà d'une certaine accumulation de gaz, ils provoquent des explosions qui sont à l'origine de coulées « pyroclastiques ». Pour comparaison, les basaltes proviennent d'un magma fluide formant des coulées de lave sur les pentes du volcan.

# **Info 5 :** Utilisation du LOGICIEL MINUSC

- 1) Dans « Fichier » : Choisir le minéral à observer dans la liste
- 2) Dans « Commande » :
	- Afficher les atomes : choisir « 20% sphères »
	- Afficher les liaisons : choisir « Batonnets »
	- Afficher polyèdres : choisir « Effacer »
- 3) Dans « Formule » :

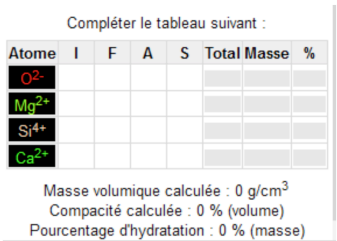

- **Remplir chaque ligne en cliquant** successivement sur chaque case vide dans le tableau **I**, **F**, **A**, **S** pour afficher les atomes correspondants à l'Intérieur, au niveau des Faces, des Arêtes ou des Sommets de la maille cristalline. (Pour vous aider à dénombrer les atomes, vous pouvez colorer chaque atome en cliquant dessus dans la fenêtre de visualisation).
- Lorsque le tableau est rempli : La **masse volumique** et le **pourcentage d'hydratation** apparaissent.